# **{TESS+} VHF Training**

# **Module 3: iCOM equipment programming**

Read more about {TESS+}: [www.wfp.org/telecommunications-security-standards](http://www.wfp.org/telecommunications-security-standards) Email: [TESS@wfp.org](mailto:TESS@wfp.org)

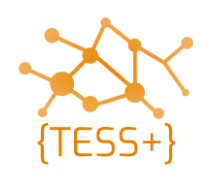

- Program iCOM radios with the standard codeplug
- Test admin functionality (stun, un-stun, silent interrogate, emergency)
- Program iCOM repeater with standard codeplug

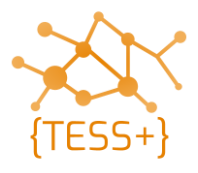

# **Radio configuration – iCOM programming software**

• Install the correct software for iCOM radios depending on the device that you are going to program:

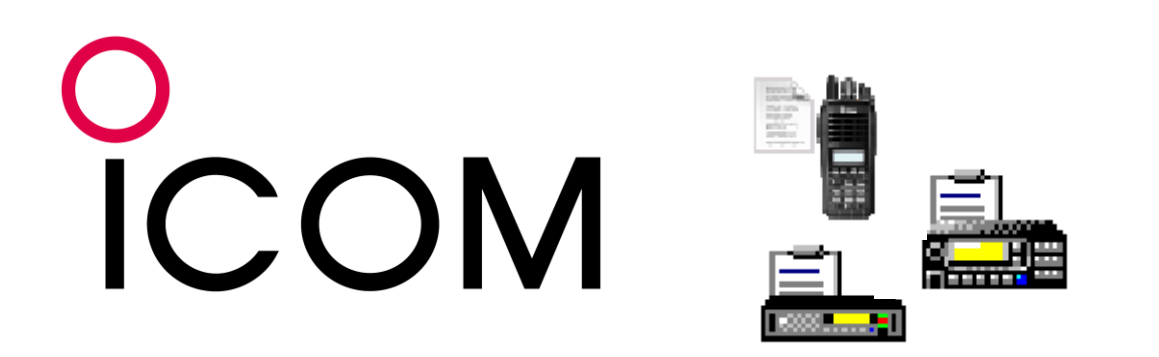

- CS-F2100D: handheld
- CS-F3160\_F5060: mobile and base
- CS-FR5000: repeater

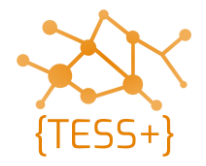

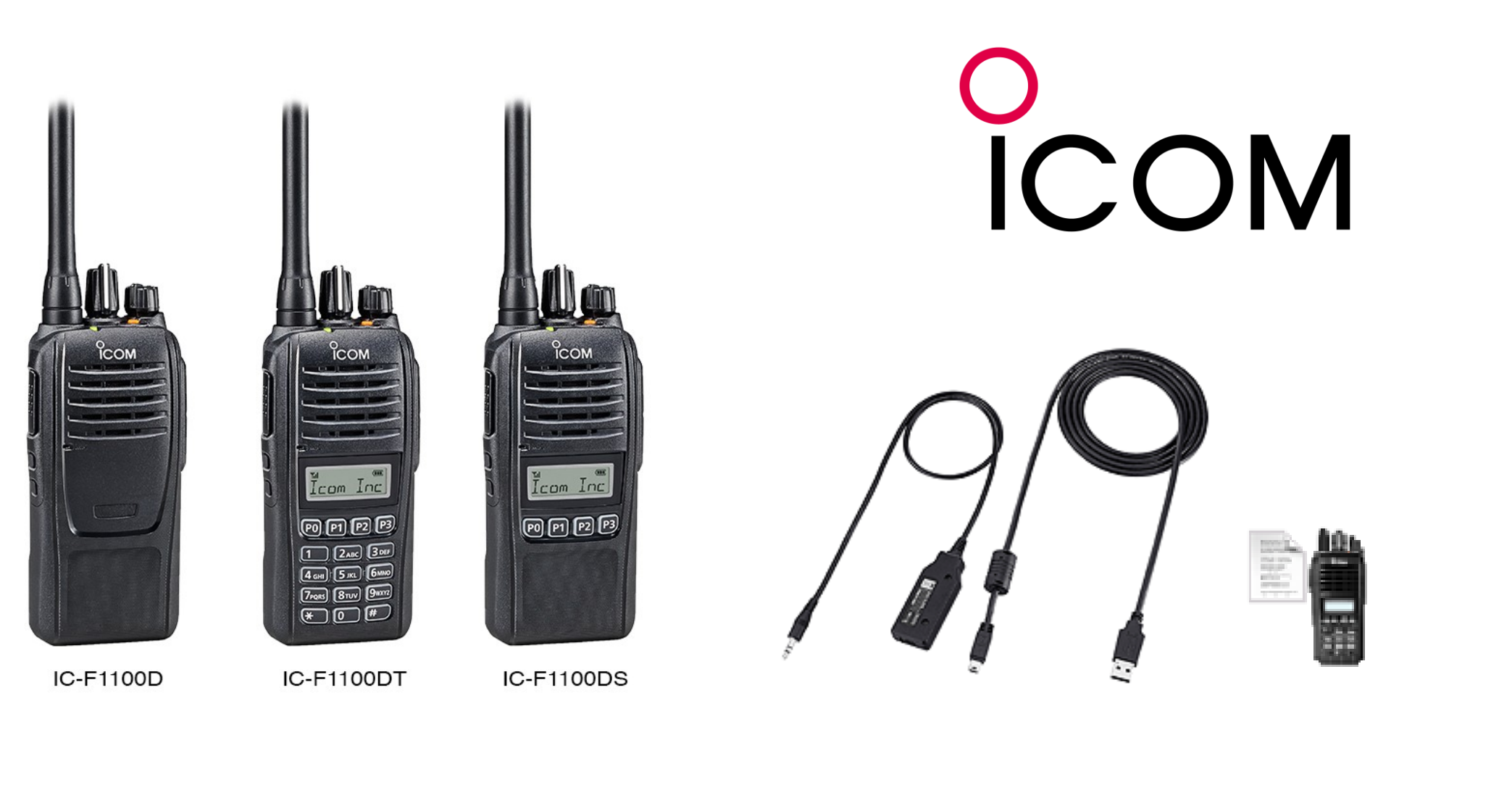

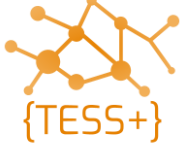

• Run CS-F2100 (for handheld) – read standard codeplug file

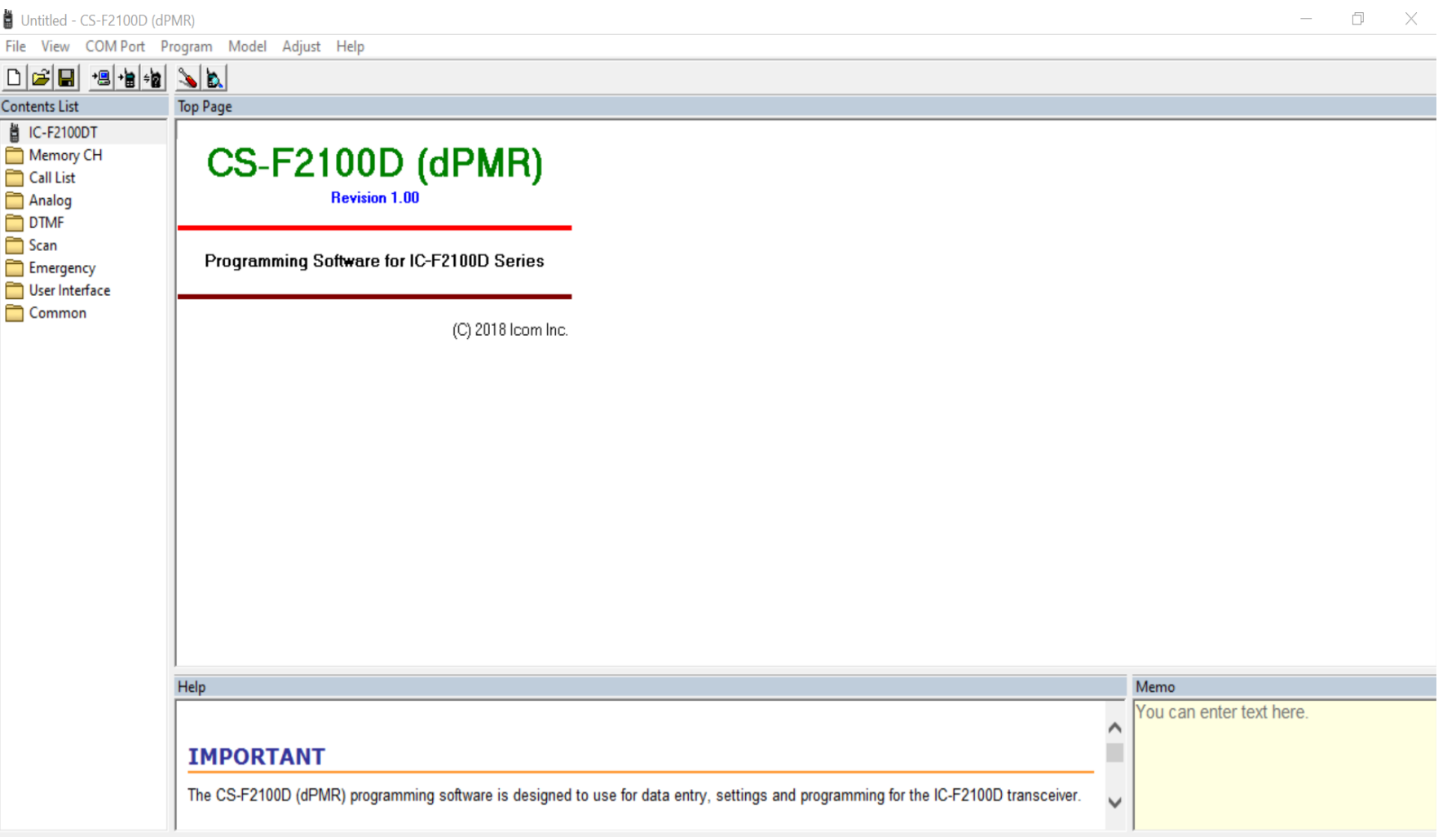

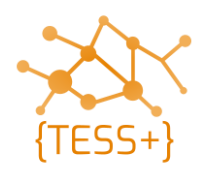

• Add SelV channel, update the frequency PL (Continuous Tone)

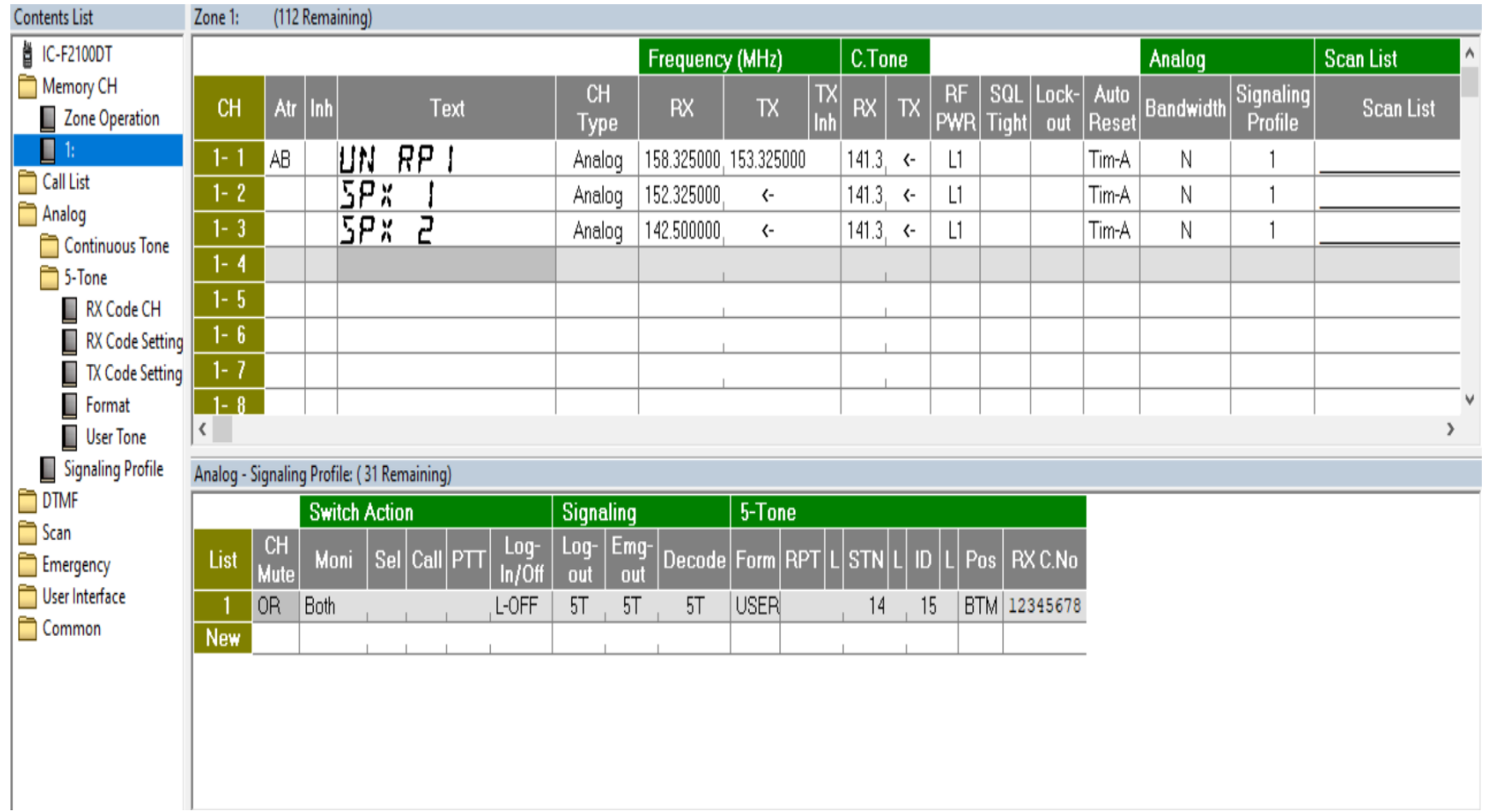

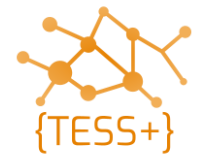

• Check SelV functions (SelV ID, stun, un-stun, silent interrogate)

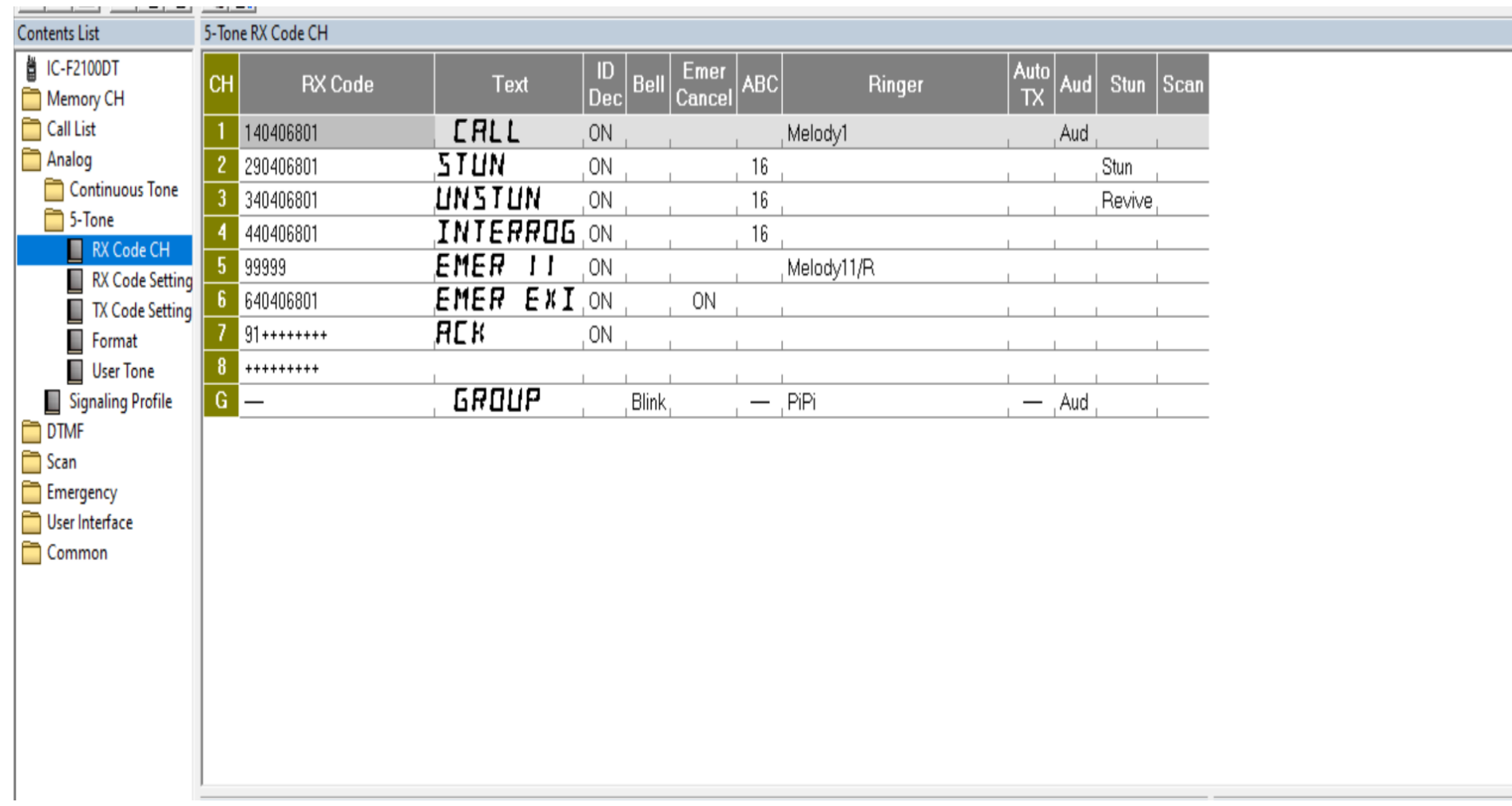

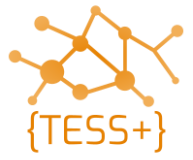

- Write/clone
- Test admin functionality (stun, un-stun, silent interrogate, emergency)

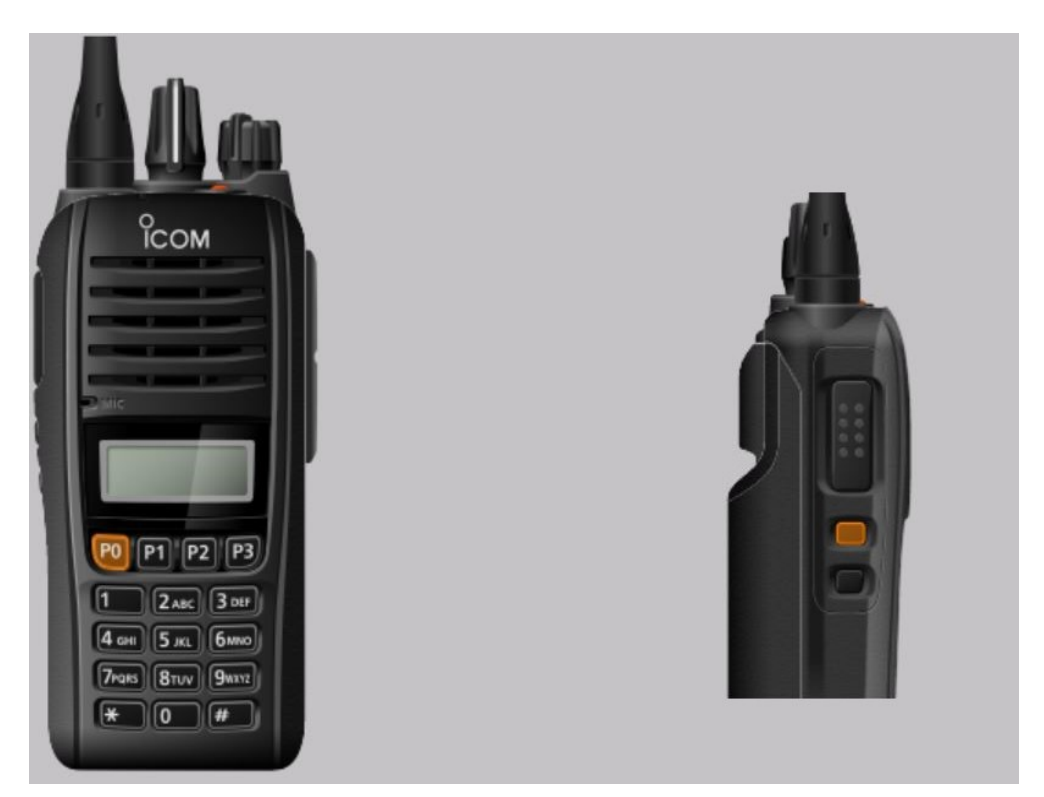

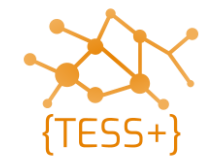

## **Live demonstration - program iCOM handheld**

• The facilitator will now show you how to program an iCOM handheld radio with SelV functionality.

#### Time needed: **appx 30mins**

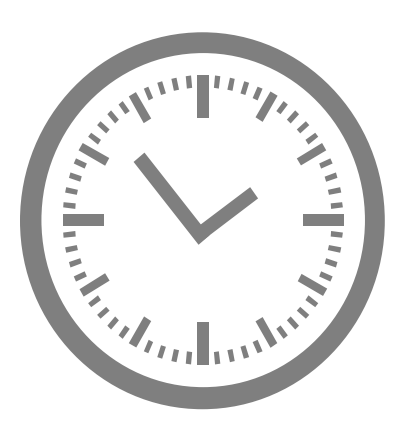

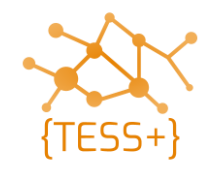

# **Admin functionality using iCOM radios**

- Divide into three groups of 4 people
- Use a handheld radio and do the following:
	- program it with a network controller codeplug
	- Stun / un-stun and silently interrogate another user radio
	- Initiate and deal with an emergency alert
	- Confirm the features work as expected

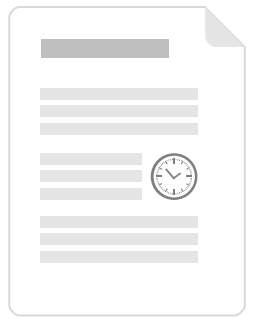

**Exercise**

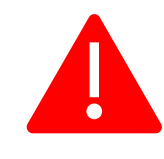

The network controller codeplug contains features that, when used incorrectly, can seriously disrupt network operations. Make sure to program this codeplug in network controller radios only!

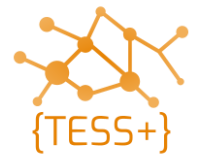

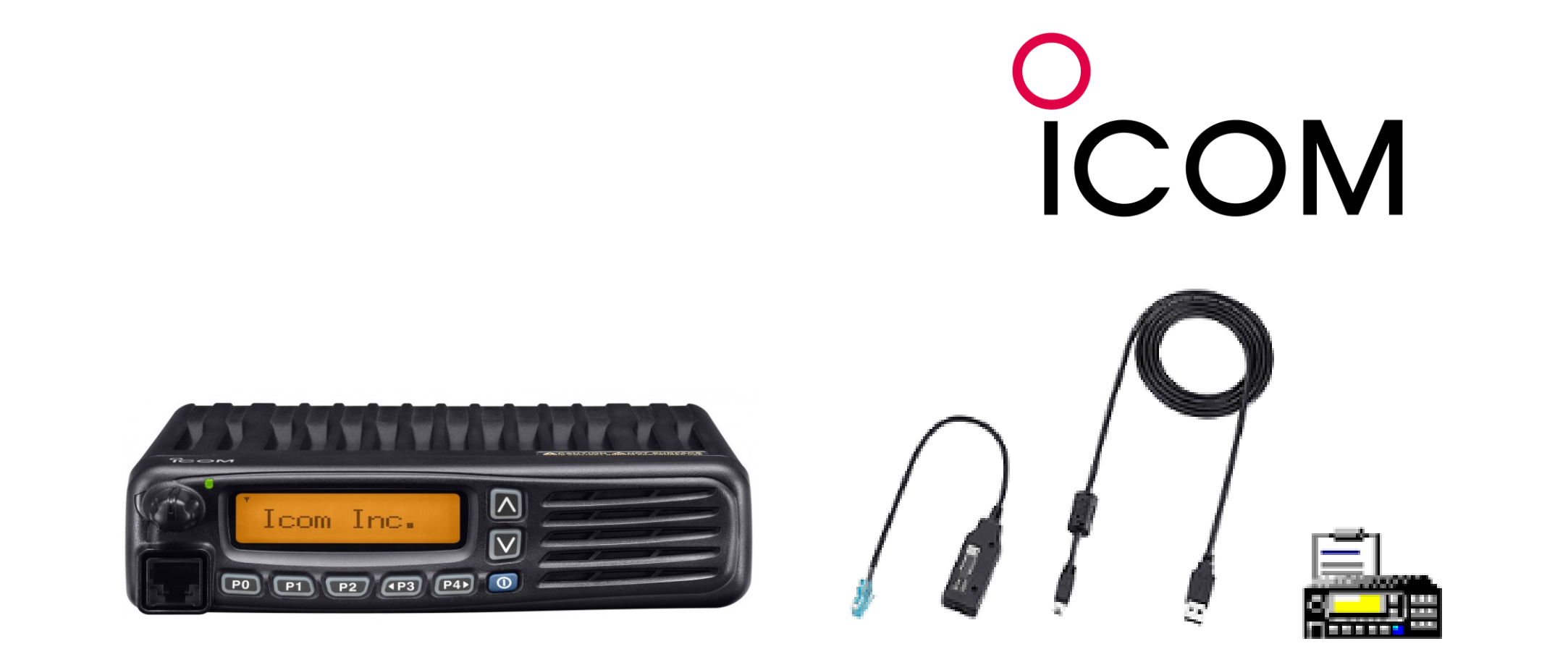

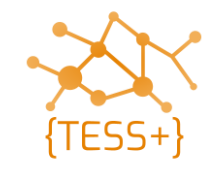

• Run CS-F3160\_F5060 (for mobile and base) – read standard codeplug file

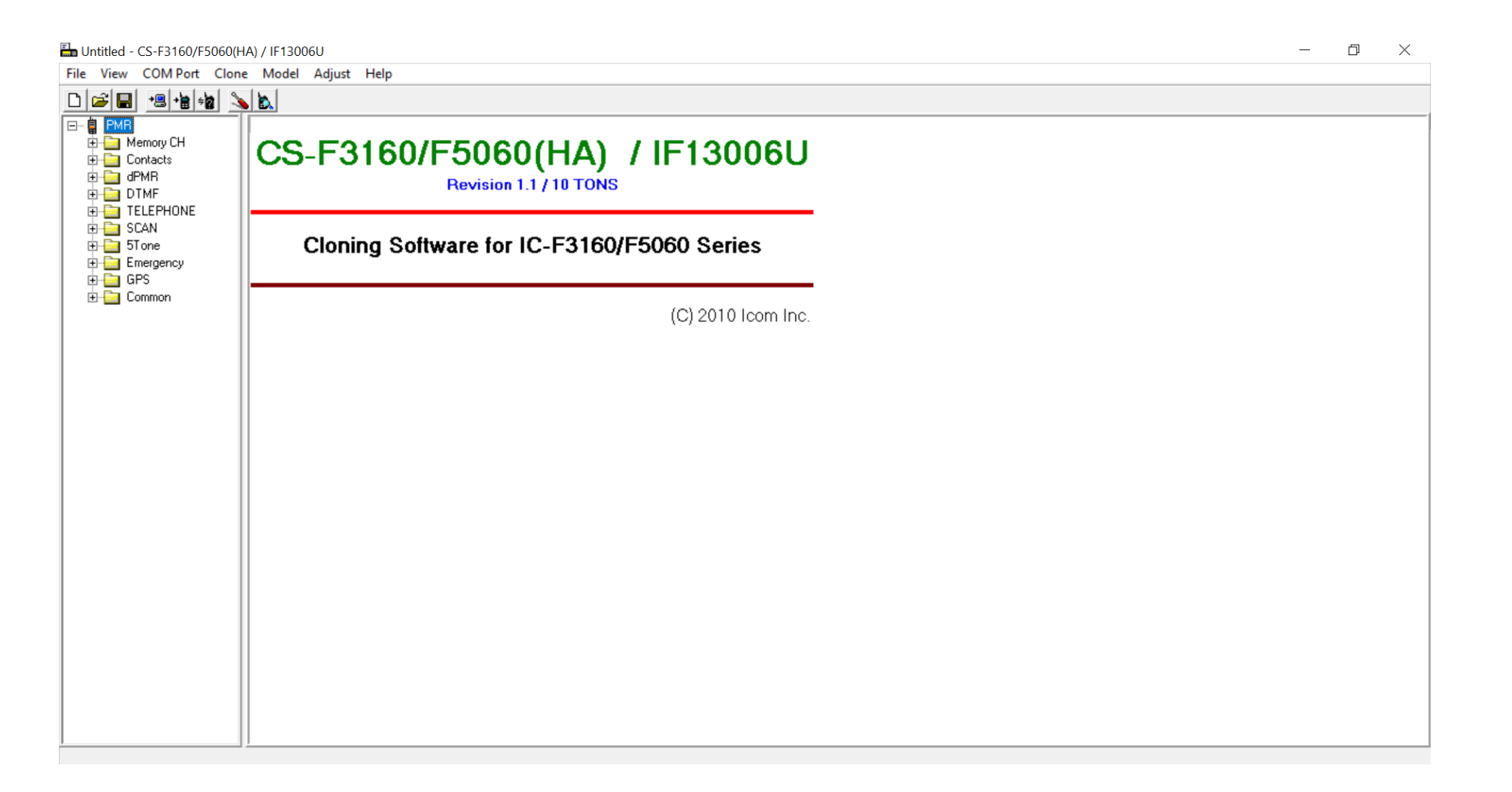

• Add SelV channel, update the frequency PL (Continuous Tone)

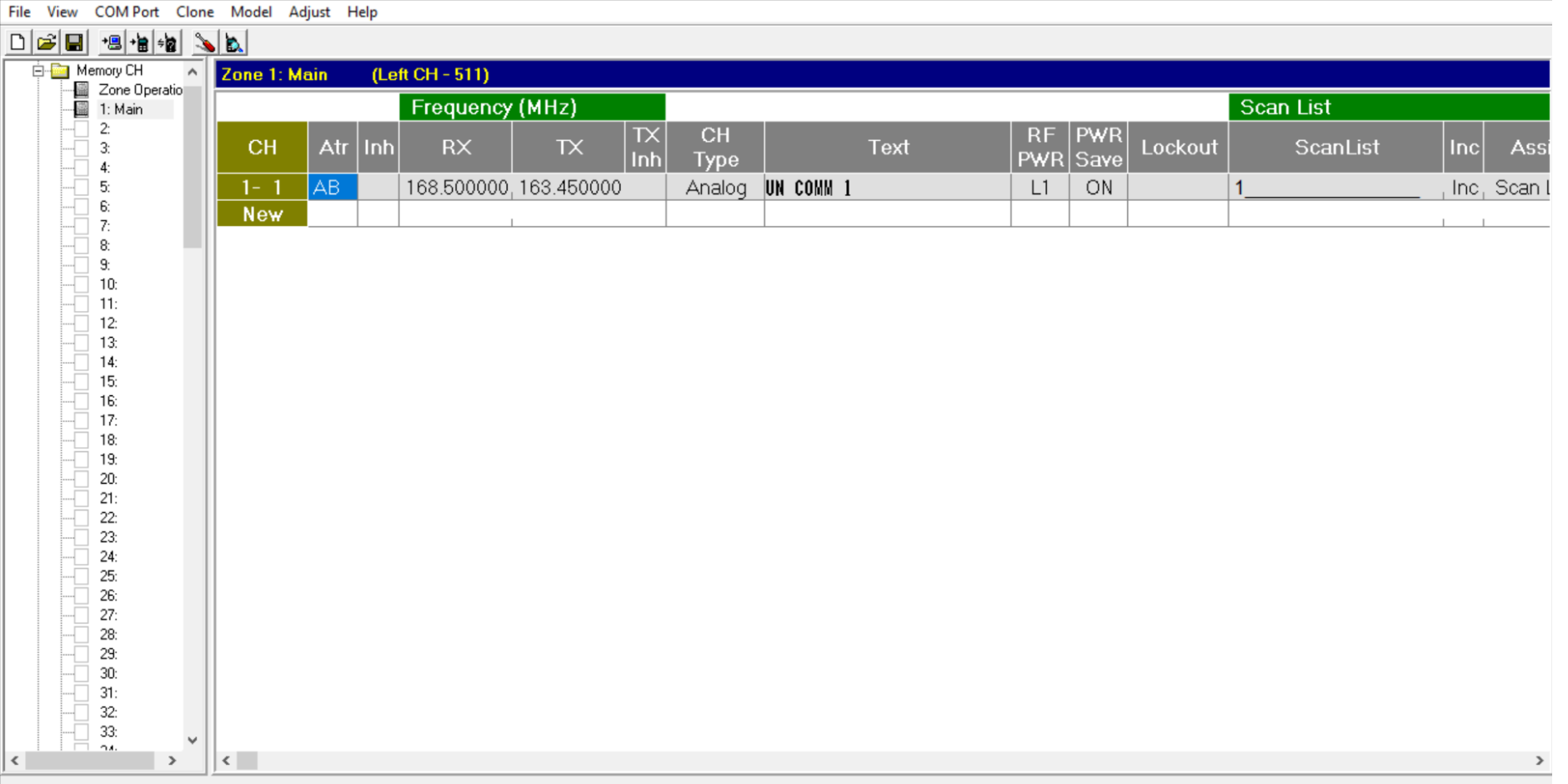

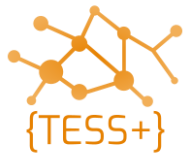

• Check SelV functions (SelV ID, stun, un-stun, silent interrogate)

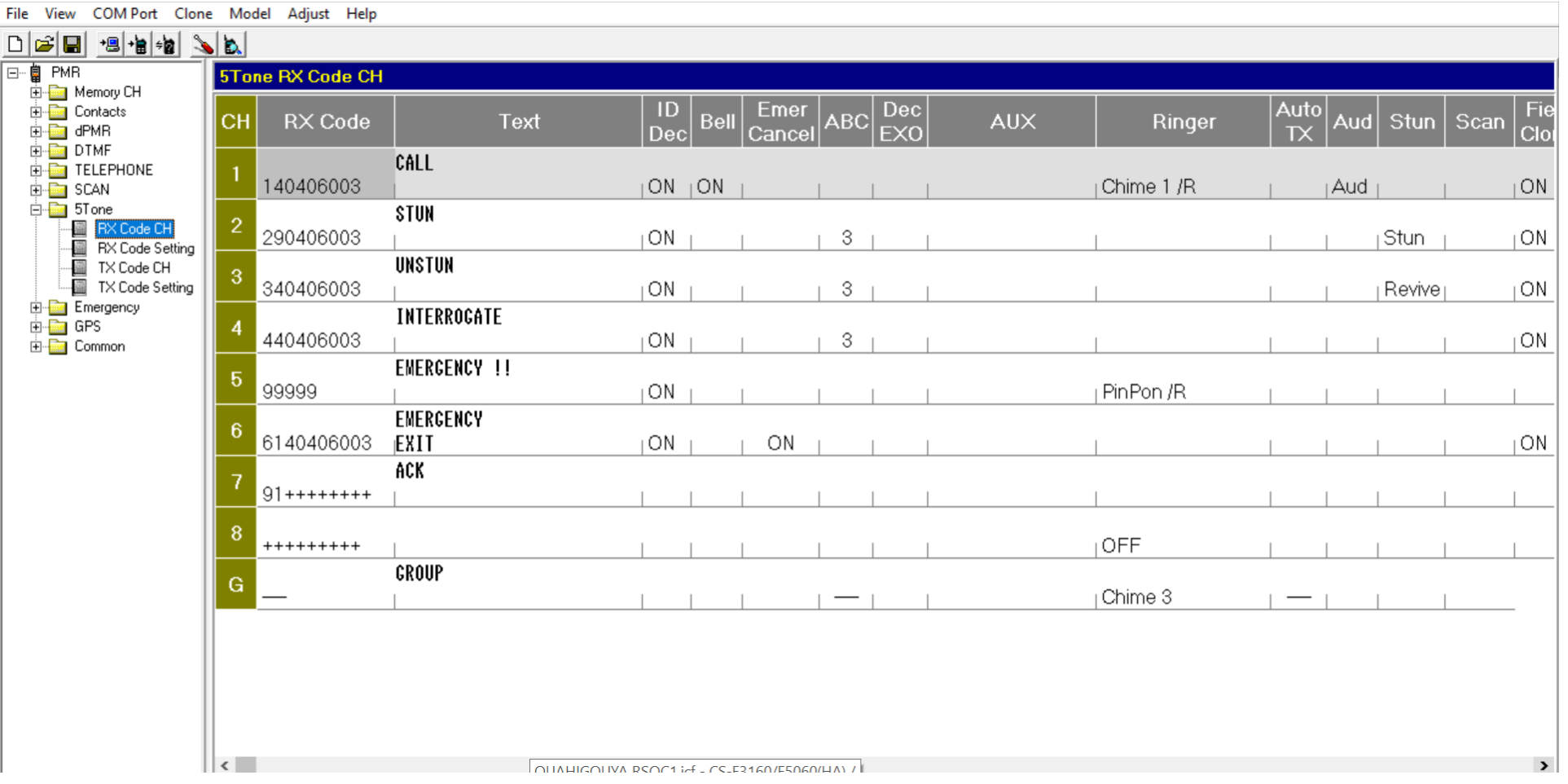

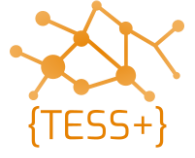

- Write/clone
- Test admin functionality (stun, un-stun, silent interrogate, emergency)

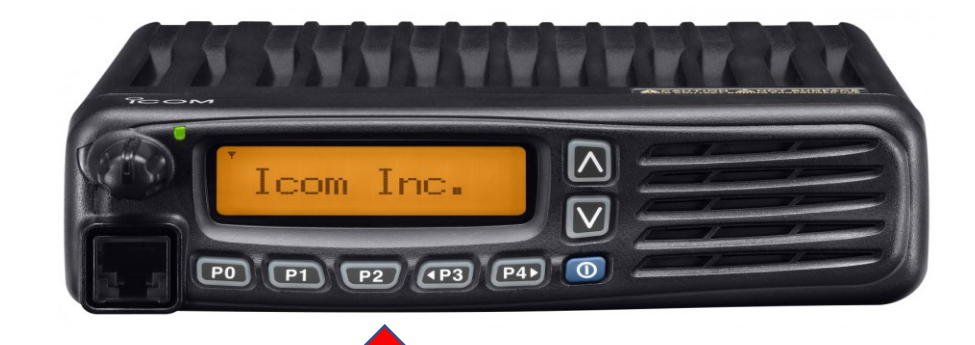

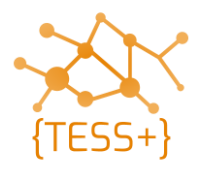

### **Programming repeater with standard codeplug**

• Parameters to program a repeater:

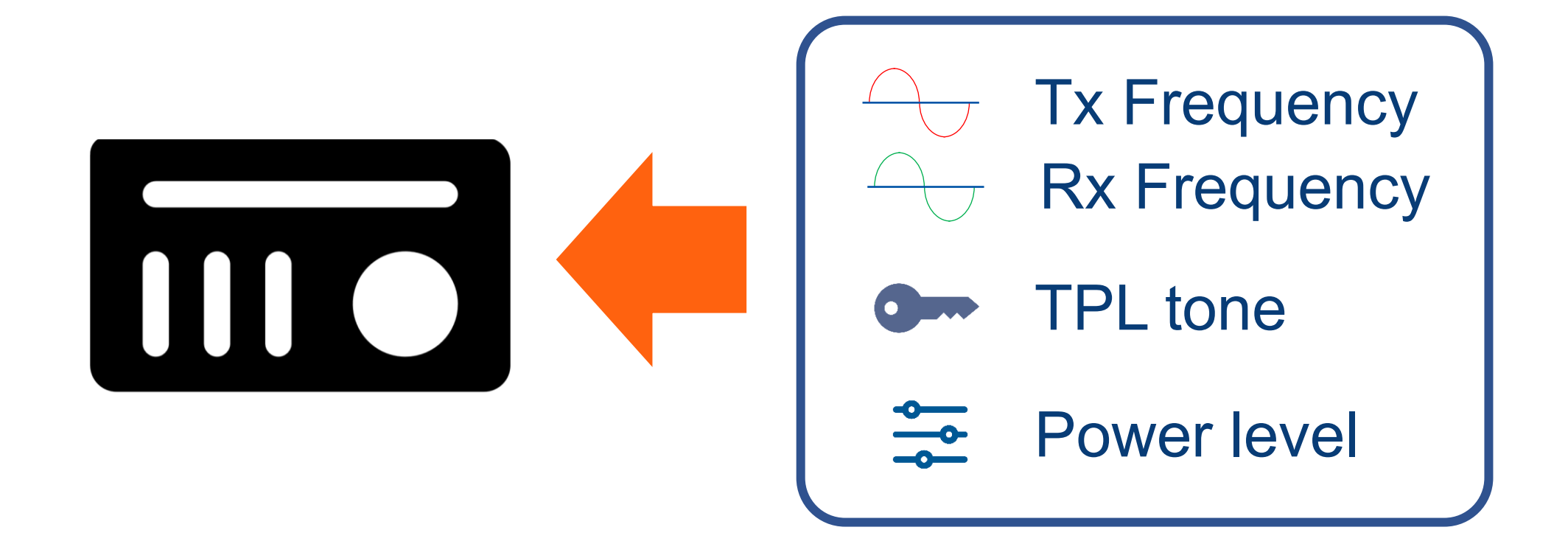

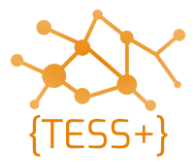

## **Programming a repeater with standard codeplug**

#### *Resources:*

• See the programming manual "Programming iCOM repeaters" in the {TESS+} online repository which will guide you on how to program an iCOM repeater.

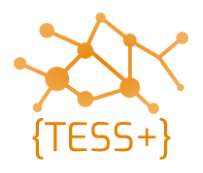

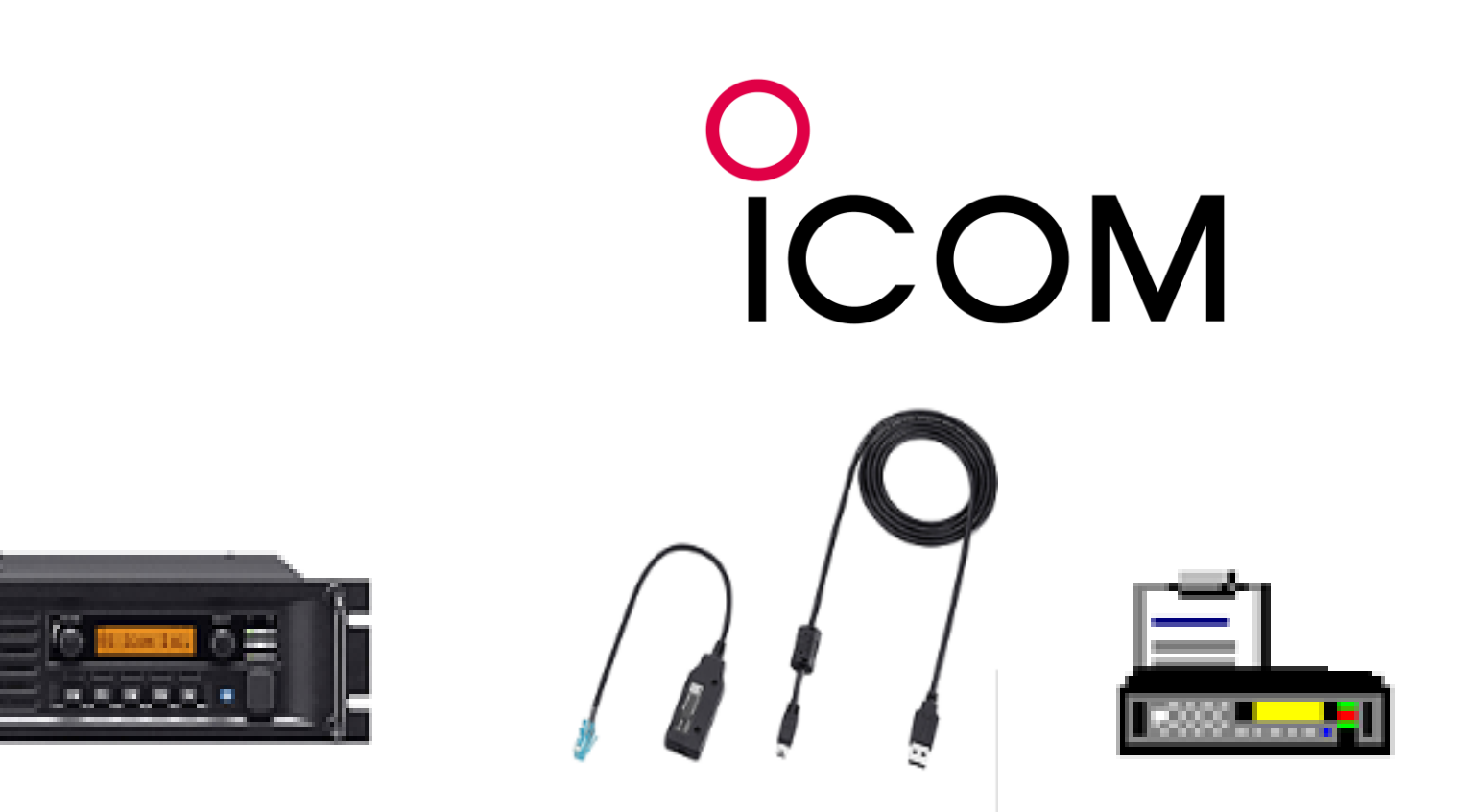

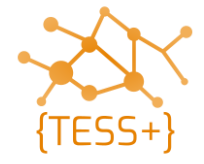

# **Programming iCOM repeater (CS-FR5000)**

• Run CS-FR5000 – read standard codeplug

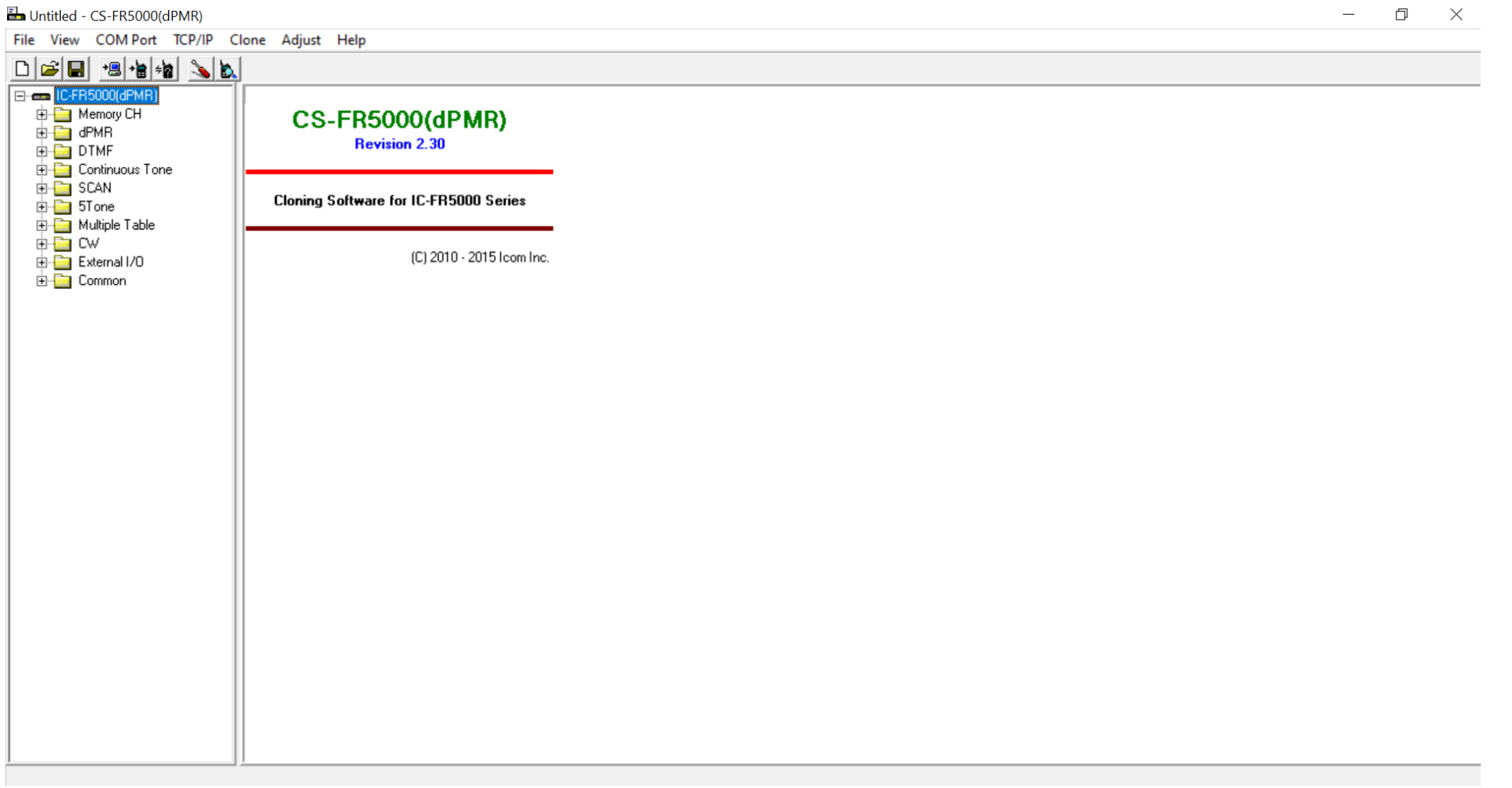

• Add channel and change Tx/Rx frequencies

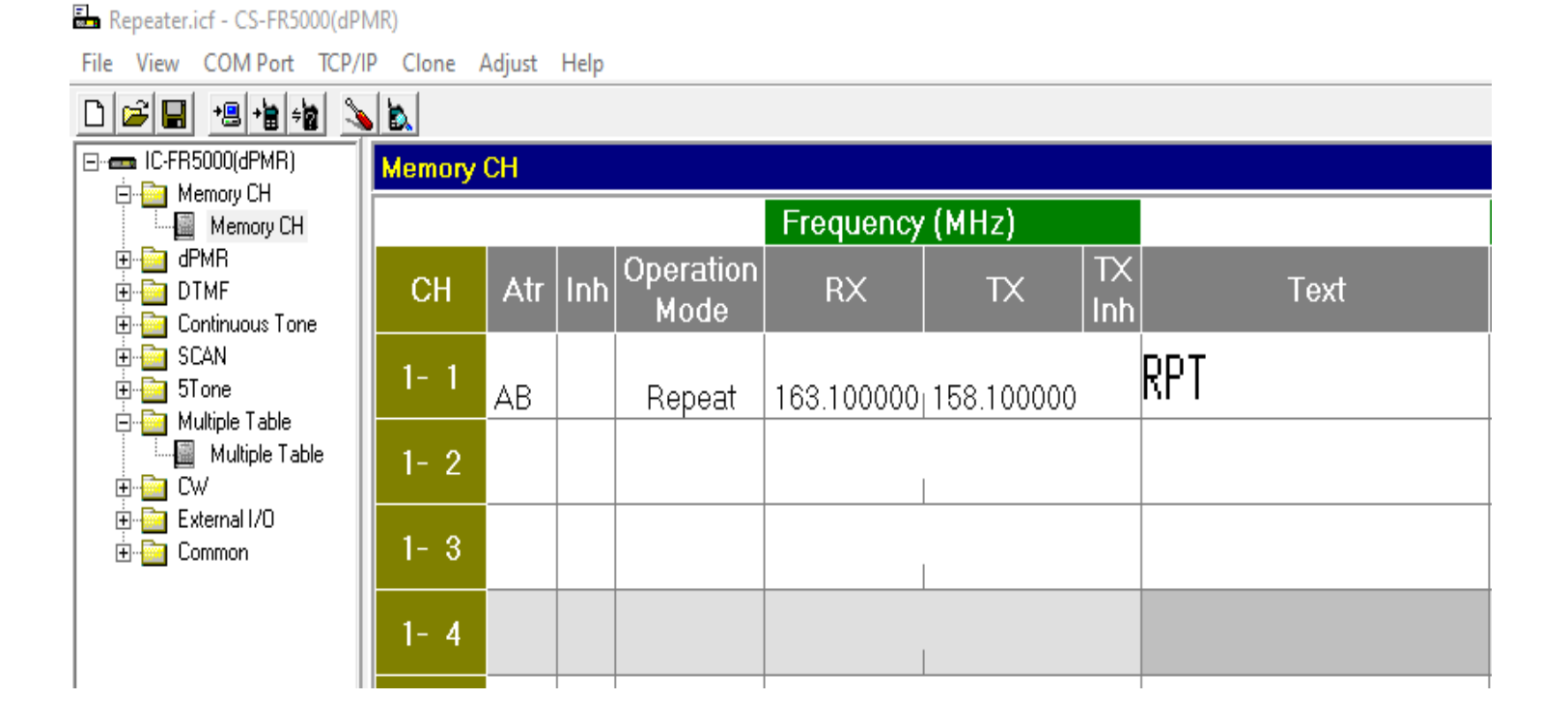

#### • Add TPL tone: Select **Multi Table No. 1**

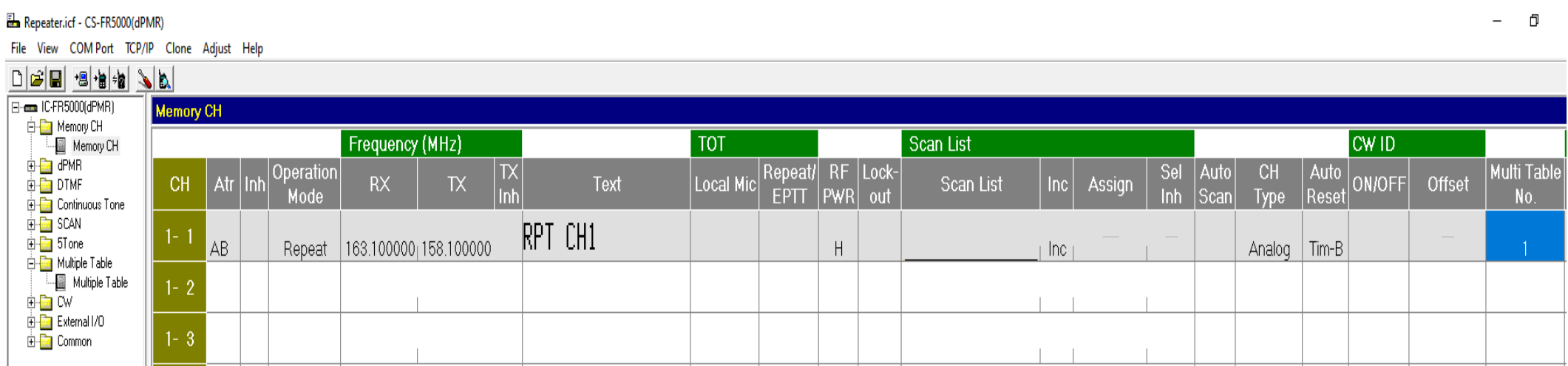

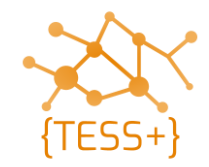

• Add TPL tone: Modify Table No.  $\rightarrow$  1, then WRITE

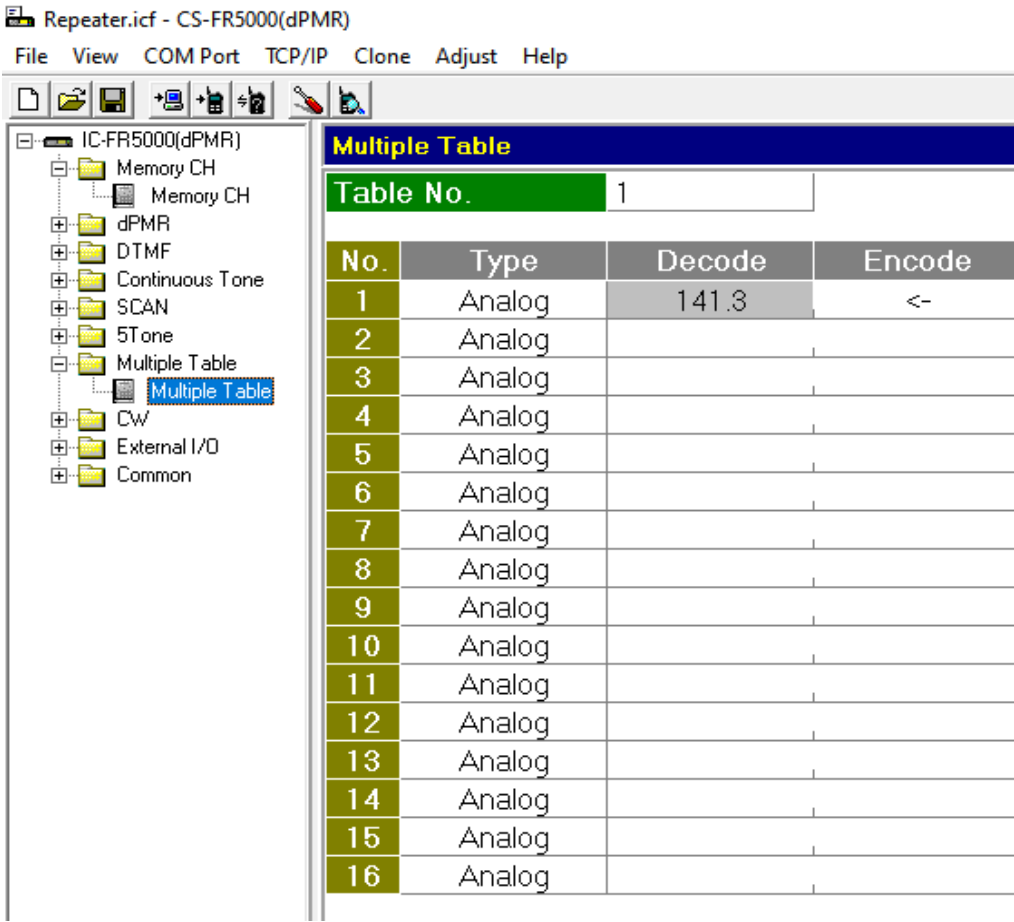

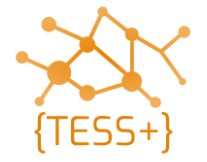

#### **Live demonstration**

• The facilitator will now show you how to program an iCOM repeater.

#### Time needed: **appx 30mins**

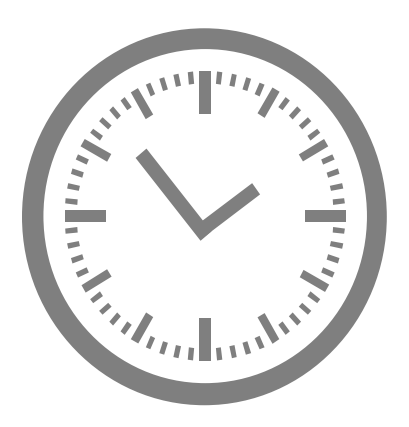

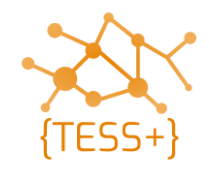

## **Group exercise: programming an iCOM repeater**

• The class will now come together for a group exercise where you will setup an iCOM repeater. This exercise is subject to the availability of equipment.

#### Time needed: **appx 45mins**

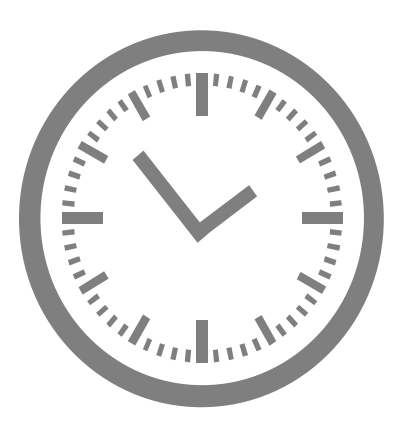

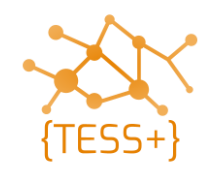

#### **Student resources & manuals**

- SCS VHF-UHF standards V64
- TESS VHF standard codeplugs
- Equipment manuals (iCOM)

Please also see the following **manuals**:

- Programming Manual Admin functions iCOM SelV
- Programming Manual Programming iCOM repeater

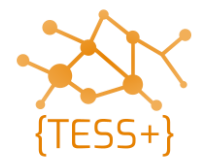

#### **Questions and remarks**

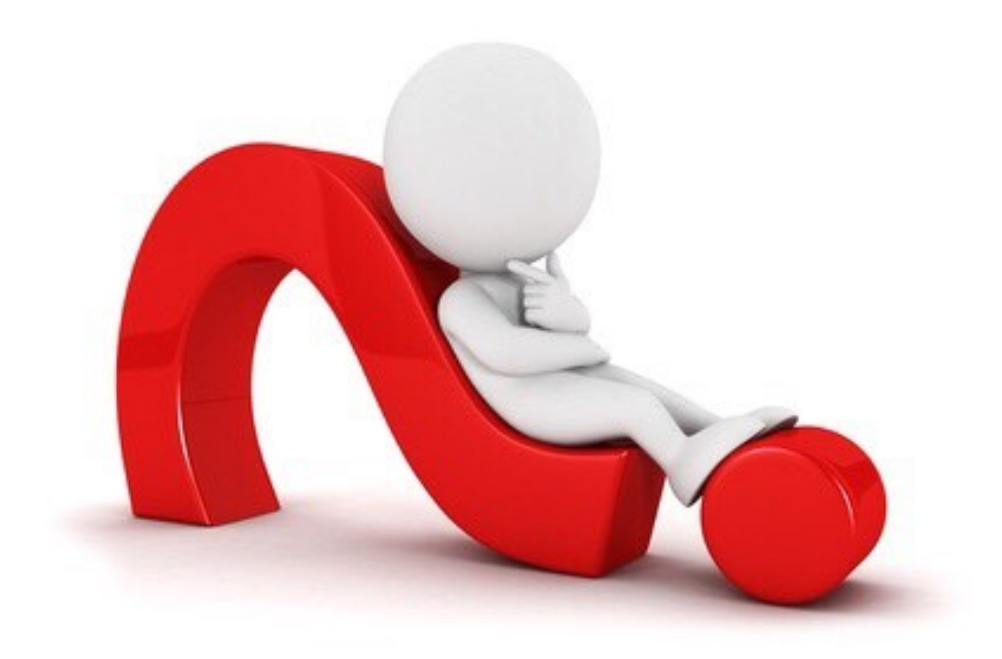

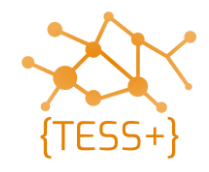